# Touch-Sensing Software Electrode Evaluation Module

## Quick Start Guide

The touch-sensing software (TSS) electrode evaluation board is designed to connect to any MCU demo board that includes the MCU port connector. This port can be found in the stand-alone demo boards for 9S08 and ColdFire V1 families. The purpose of this board is to easily evaluate the TSS library in S08 and ColdFire V1 devices. The board includes eight electrodes configured in three common controllers: keypad, linear slider and rotary.

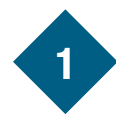

#### **Installing CodeWarrior**

Install CodeWarrior per the instructions included with the MCU demo kit.

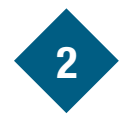

## 2 Installing the TSS Library

- 1. Insert the included CD, wait for the menu to open.
- 2. Select the "Install TSS."
- 3. Follow install instructions.
- 4. The installation directory includes the documentation and demo code.
- 5. Alternatively you can download and install the latest version of the TSS library from freescale.com/touchsensing.

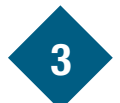

## 3 Connecting the Demo Board to the TSSELECTRODEEVM

- 1. Locate pins 1 and 3 of the MCU port on the DEMO board.
- 2. Locate pins 1 and 3 on the TSSELECTRODEEVM header.

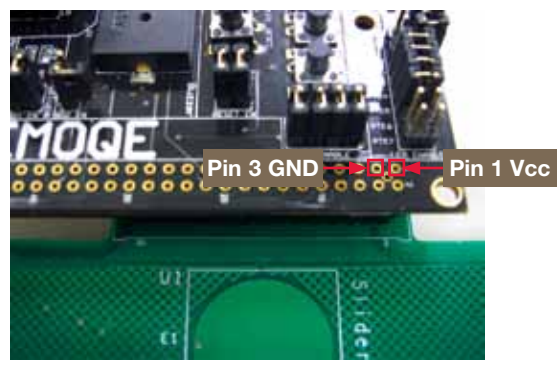

3. Connect pins 1 and 3 from the DEMO board to pins 1 and 3 respectively and insert the whole connector.

Some demo boards have a jumper that connects power to the MCU\_Port header. Make sure this connection is enabled.

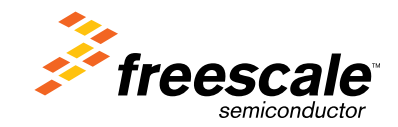

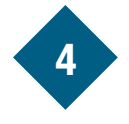

## ◆ Connecting the DEMO Board 5 to the Computer

1. Connect USB cable from USB port on the computer to the USB connector on the board.

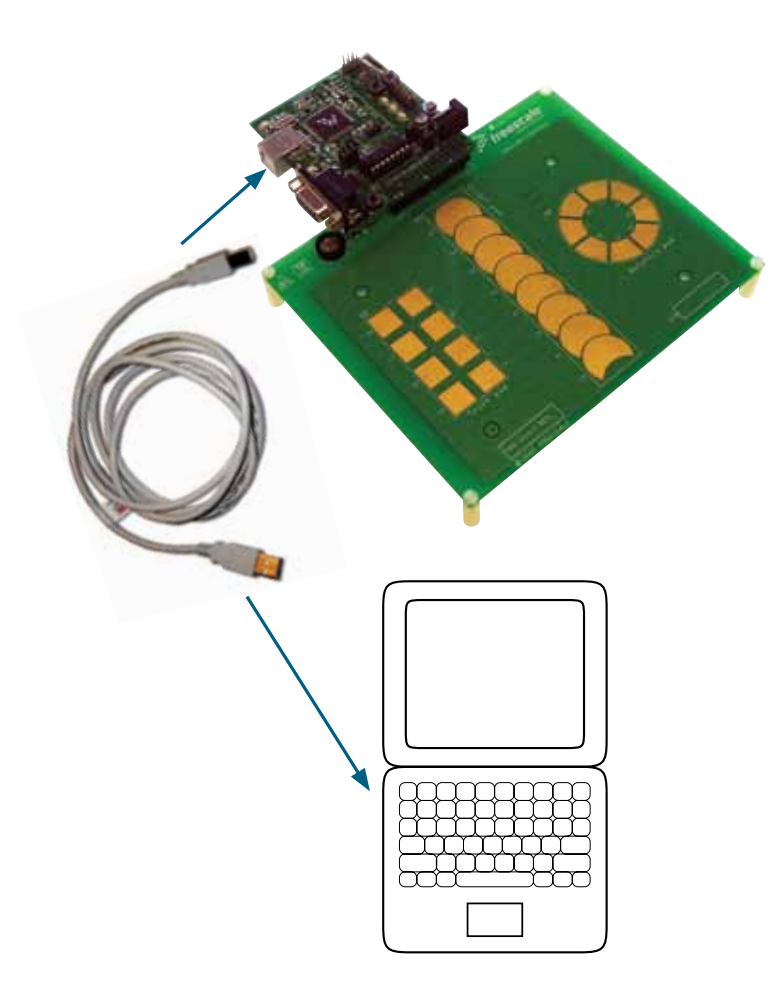

Creating an Application for the TSSELECTRODEEVM

1. Depending on the MCU you are using, you will need to create a code project to demo your application. Please refer to the TSSUG document (Chapters 3 and 4) for in-depth instructions on creating a basic application.

Alternatively, you can use the Processor Expert component available starting in TSS version 2.0 for easier and faster development. More info on the TSS Processor Expert Component is in TSSUG chapter 5.

2. The electrodes in the TSSELECTRODEEVM are mapped as follows

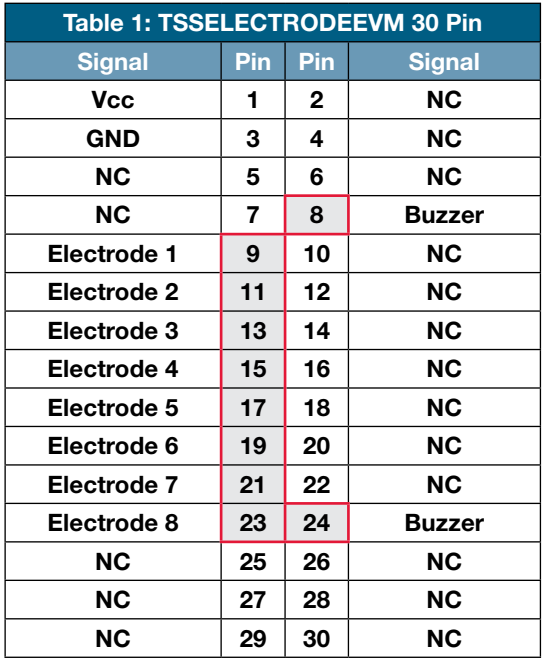

 As the MCU\_Port has the same pinout for all S08 and ColdFire V1 MCUs, the electrode assignments to port pins are the same (from electrode 1 to electrode 8): PTA2, PTA3, PTA0, PTB6, PTB3, PTB4, PTB2, PTB5.

- 3. Example code running on the DEMOQE128 board is included on the TSSELECTRODEEVM CD.
- 4. The TSSUG includes further information for configuration of the TSS. For in-depth information on the library software, consult the TSSAPIRM (TSS API reference manual).

**Learn More:** For current information about Freescale products and documentation, please visit freescale.com/touchsensing.

Freescale, the Freescale logo and CodeWarrior are trademarks of Freescale Semiconductor, Inc., Reg. U.S. Pat. & Tm. Off. Processor Expert is a trademark of Freescale Semiconductor, Inc. All other product or service names are the property of their respective owners. © 2010 Freescale Semiconductor, Inc.

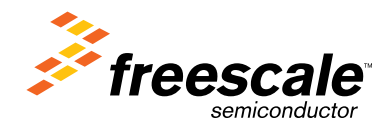

Doc Number: TSSLCTRDMQSG / REV 0 Agile Number: 926-78519

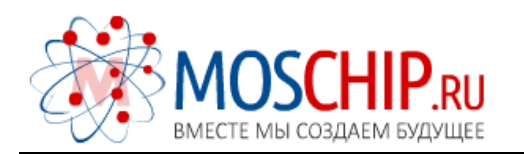

info@moschip.ru

 $\circled{1}$  +7 495 668 12 70

Общество с ограниченной ответственностью «МосЧип» ИНН 7719860671 / КПП 771901001 Адрес: 105318, г.Москва, ул.Щербаковская д.3, офис 1107

#### Данный компонент на территории Российской Федерации

Вы можете приобрести в компании MosChip.

Для оперативного оформления запроса Вам необходимо перейти по данной ссылке:

#### http://moschip.ru/get-element

 Вы можете разместить у нас заказ для любого Вашего проекта, будь то серийное производство или разработка единичного прибора.

В нашем ассортименте представлены ведущие мировые производители активных и пассивных электронных компонентов.

Нашей специализацией является поставка электронной компонентной базы двойного назначения, продукции таких производителей как XILINX, Intel (ex.ALTERA), Vicor, Microchip, Texas Instruments, Analog Devices, Mini-Circuits, Amphenol, Glenair.

Сотрудничество с глобальными дистрибьюторами электронных компонентов, предоставляет возможность заказывать и получать с международных складов практически любой перечень компонентов в оптимальные для Вас сроки.

На всех этапах разработки и производства наши партнеры могут получить квалифицированную поддержку опытных инженеров.

Система менеджмента качества компании отвечает требованиям в соответствии с ГОСТ Р ИСО 9001, ГОСТ РВ 0015-002 и ЭС РД 009

#### Офис по работе с юридическими лицами:

105318, г.Москва, ул.Щербаковская д.3, офис 1107, 1118, ДЦ «Щербаковский»

Телефон: +7 495 668-12-70 (многоканальный)

Факс: +7 495 668-12-70 (доб.304)

E-mail: info@[moschip](mailto:info@moschip.ru).ru

Skype отдела продаж: moschip.ru moschip.ru\_4

moschip.ru\_6 moschip.ru\_9